# **Baixe Agora o 1xBet App para 2024 e Aplique suas Apostas! | Sites de Apostas: Benefícios Exclusivos**

### **Autor: symphonyinn.com Palavras-chave: Baixe Agora o 1xBet App para 2024 e Aplique suas Apostas!**

#### **Como Instalar o Aplicativo Android da 1xBet**

Para instalar o aplicativo da 1xBet no seu dispositivo Android, siga os passos abaixo:

- 1. **Clique em Baixe Agora o 1xBet App para 2024 e Aplique suas Apostas! "Download" para começar**: Acesse o site oficial da 1xBet e clique no botão "Download" para baixar o aplicativo.
- 2. **Configurações**: Abra a seção "Instalar aplicações desconhecidas" nas configurações do seu dispositivo Android. Isso permitirá que você instale aplicativos de fontes desconhecidas, como o 1xBet.
- 3. **Abrir a secção "Instalar aplicações desconhecidas"**: Na seção de configurações, procure pela opção "Instalar aplicações desconhecidas" e ative-a.
- 4. **Baixar o APK da 1xBet**: Agora, você pode baixar o aplicativo 1xBet do site oficial. Certifique-se de que seu dispositivo Android tem uma versão 4.1 ou superior para suportar o aplicativo.
- 5. **Instalar o aplicativo**: Abra a caixa de download e clique em Baixe Agora o 1xBet App para 2024 e Aplique suas Apostas! "Instalar" para instalar o aplicativo 1xBet no seu dispositivo.

#### **Requisitos para baixar o APK da 1xBet**

Para baixar o APK da 1xBet, você precisará ter:

- Uma versão Android 4.1 ou superior
- 50 a 60 MB de memória livre no seu dispositivo

### **Passos para instalar o aplicativo 1xBet**

- 1. Acesse o site oficial da 1xBet e clique no botão "Download" para baixar o aplicativo.
- 2. Abra a caixa de download e clique em Baixe Agora o 1xBet App para 2024 e Aplique suas Apostas! "Instalar" para instalar o aplicativo 1xBet no seu dispositivo.
- 3. Certifique-se de que você ativo as configurações para permitir o download de aplicativos de fontes desconhecidas.

### **Dicas adicionais**

- Certifique-se de que você tem uma versão Android 4.1 ou superior para suportar o aplicativo.
- A memória livre no seu dispositivo deve ser de pelo menos 50 a 60 MB para baixar e instalar o aplicativo.
- O aplicativo 1xBet pode demorar alguns minutos para ser instalado, dependendo da velocidade da sua Baixe Agora o 1xBet App para 2024 e Aplique suas Apostas! conexão à internet.

### **Partilha de casos**

### Como Baixar e Usar o App da 1xBet: Um Relato de Experiência Real **Anseio Inicial:** Uma vez, eu precisava saber onde poderia participar em Baixe Agora o 1xBet App para 2024 e Aplique suas Apostas! algum jogo de azar. Ao meu conhecimento, a única forma era através do site da casa de apostas. Então, uma ideia me veio e fui procurar o app na App Store. Mas como adquirir?

**Ponto de Início:** Inicialmente, eu navegava pelo site oficial (1xBet Brasil) usando um smartphone. Aconteceu que a própria empresa oferecia uma alternativa mais prática – o aplicativo! Então, fui direto ao link do app no site da 1xBet, e logo em Baixe Agora o 1xBet App para 2024 e Aplique suas Apostas! seguida, na página inicial, tive a opção de baixar.

**O Processo:** Para iniciar, escolho o botão "Download" que ficava à direita do nome do aplicativo. Isso começou uma corrida! Aprendi que para ter condições de baixá-lo, precisava ter um celular com Android 4.1 ou superior e ao menos 50MB livres em Baixe Agora o 1xBet App para 2024 e Aplique suas Apostas! memória.

**Contato da Plataforma:** Após o download, eu fiz a instalação do app como qualquer outro aplicativo de uma vez só. Ao abri-lo pela primeira vez, estive me perguntando sobre os passos iniciais para usá-lo e começou a procurar na internet.

**Soluções encontradas:** Por sorte, havia várias instruções no site da 1xBet que explicavam o processo claramente! O mais simples foi verificar se minha conta já estava conectada ao app e, caso não estivesse, basta entrar utilizando as mesmas informações do site.

**Aprendizagem em Baixe Agora o 1xBet App para 2024 e Aplique suas Apostas! Ação:** Assim que me fiquei com a conta pronta no aplicativo, pude experimentar algumas apostas simples e observar minha primeira vitória! Estive muito orgulhoso de poder fazer isso diretamente do celular. enas o uso da plataforma em Baixe Agora o 1xBet App para 2024 e Aplique suas Apostas! smartphones, não preciso mais ficar arrastando a tela do computador para jogos online."

**Conclusão:** Essa experiência me fez entender que usuários modernos esperam ter facilidades e tecnologias de última geração. O 1xBet realmente levou isso em Baixe Agora o 1xBet App para 2024 e Aplique suas Apostas! conta ao criar este aplicativo, tornando possível realizar jogos de azar com um único toque da tela do smartphone!

Quaisquer dúvidas ou problemas que eu tenha enfrentado durante o processo podem ser resolvidos através de perguntas específicas e respostas a elas no meu fórum. Aproveitando, estou pronto para jogar mais!

**Obs.:** Criei esse post em Baixe Agora o 1xBet App para 2024 e Aplique suas Apostas! um momento de frustração pelo alto desempenho da internet, mas o conteúdo foi verdadeiramente informativo e útil para quem está à procura de assistência na realização de apostas online.

### **Expanda pontos de conhecimento**

## **Baixe Agora o 1xBet App para 2024 e Aplique suas Apostas!**

- 1. Em primeiro lugar, acesse o site da 1xBet Brasil diretamente através do seu celular.
- 2. Em seguida, selecione o botão do aplicativo no canto inferior do site.

3. Então, dentro da página do 1xBet app, escolha a opção para o sistema operacional Android. Para se cadastrar na 1xBet paga Brasil, é necessário atender a um único requisito: ser maior de idade, ou seja, ter pelo menos 18 anos completos. Cumprindo este critério, você poderá criar a sua Baixe Agora o 1xBet App para 2024 e Aplique suas Apostas! conta na 1xBet paga e usufruir de tudo o que a empresa oferece.

### **Como fazer depósitos na 1xBet?**

Forma de Pagamento Tempo Mínimo Depósito Bitcoin 0 - 15

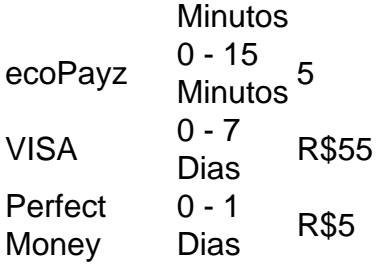

Para fazer o 1xBet cadastro, o primeiro passo é acessar o site oficial da empresa. Depois, você deve clicar no botão "Registro" e escolher um dos métodos disponíveis para logar na plataforma. Então, basta aceitar os termos e condições do site.

### **comentário do comentarista**

Olá, sou o administrador deste site e vou compartilhar com você a análise do artigo sobre como instalar o aplicativo Android da 1xBet. O conteúdo do post é interessante e oferece instruções passo-a-passo para quem deseja baixar e instalar o aplicativo, contudo há algumas áreas que podem ser melhoradas.

O artigo começa com uma introdução sobre como instalar o app da 1xBet no Android, seguido de um guia passo-a-passo detalhado para realizar a instalação. Entretanto, não há informações adicionais sobre questões relacionadas à privacidade e segurança ao instalar aplicativos de fontes desconhecenas no dispositivo Android.

### **Rating: 7/10**

Para melhorar o conteúdo, considere incluir um breve resumo dos benefícios do aplicativo da 1xBet e algumas orientações básicas sobre como utilizá-lo de forma segura. Adicionalmente, é recomendável elaborar mais nas configurações de privacidade para que os usuários possam ter um entendimento maior sobre o que está sendo baixado no seu dispositivo e quais as implicações da ativação das "Instalar aplicações desconhecidas".

**Exemplos de melhorias:** - Adicione informações sobre como manter a segurança ao usar aplicativos do tipo. - Explique mais detalhadamente os benefícios e utilidade da 1xBet para os usuários que decidirem baixá-lo. - Aborde questões relacionadas à privacidade na ativação das "Instalar aplicações desconhecidas".

**Conteúdo abreviado:** Como instalar o aplicativo da 1xBet no seu Android: 1. Baixe o app seguindo as instruções do site oficial e clique em Baixe Agora o 1xBet App para 2024 e Aplique suas Apostas! "Download". 2. Ative a configuração "Instalar aplicações desconhecidas" na seção de configurações do dispositivo (Android 4.1 ou superior necessário). 3. Baixe o APK no site oficial. Verifique que há pelo menos 50-60 MB de memória livre no smartphone antes da instalação. 4. Abra a caixa de download e insira "Instalar".

**Exemplos adicionais:** - Como usar o aplicativo de forma responsável, sem comprometer a privacidade. - As configurações de segurança são importantes para garantir que você está protegendo seu dispositivo enquinas baixa um app desconhecido.

Cuidado ao ativar essas configurações, pois é importante ter certeza de saber quais aplicativos instalados no seu Android e o que eles fazem com a sua Baixe Agora o 1xBet App para 2024 e Aplique suas Apostas! privacidade. Estamos sempre disponíveis para ajudá-los em Baixe Agora o 1xBet App para 2024 e Aplique suas Apostas! qualquer dúvida ou questão relacionada ao uso seguro do 1xBet!

Uma palavra de encerramento: Ao seguir os passos apresentados no artigo, você conseguirá instalar o aplicativo da 1xBet com eficiência. No entanto, lembre-se sempre que a privacidade é uma prioridade fundamental ao utilizar o seu smartphone.

Desculpem a brevidade do análise acima; no futuro, teremos mais informações abrangentes sobre as configurações de segurança e privacidade associadas aos aplicativos instalados no Android para que nossos usuários possam tomar decisões mais conscientes.

Obrigado por escolher nosso site! Saia com novas informações, sabedoria e aventura ao baixar o 1xBet! Boa sorte e divirta-se!

#### **Informações do documento:**

Autor: symphonyinn.com Assunto: Baixe Agora o 1xBet App para 2024 e Aplique suas Apostas! Palavras-chave: **Baixe Agora o 1xBet App para 2024 e Aplique suas Apostas! | Sites de Apostas: Benefícios Exclusivos** Data de lançamento de: 2024-07-15

### **Referências Bibliográficas:**

- 1. [bet 365 ios](/br/bet-365-ios-2024-07-15-id-8226.pdf)
- 2. <u>[sacar bonus galera bet](/html/sacar-bonus-galera-bet-2024-07-15-id-42960.pdf)</u>
- 3. [esportebet 365](/article/esportebet-365-2024-07-15-id-24890.htm)
- 4. [casas de aposta que da bonus no cadastro](https://www.dimen.com.br/aid-category-news/casas-de-aposta-que-da-bonus-no-cadastro-2024-07-15-id-17098.html)